### **[Pytanie 24104 Czy przypisać](https://pomoc.comarch.pl/optima/pl/2023_5/index.php/dokumentacja/pytanie-24104-czy-przypisac-domyslny-opis-analityczny-dla-pracownika/) [domyślny opis analityczny dla](https://pomoc.comarch.pl/optima/pl/2023_5/index.php/dokumentacja/pytanie-24104-czy-przypisac-domyslny-opis-analityczny-dla-pracownika/) [pracownika?](https://pomoc.comarch.pl/optima/pl/2023_5/index.php/dokumentacja/pytanie-24104-czy-przypisac-domyslny-opis-analityczny-dla-pracownika/)**

Pracownik nie ma przypisanego domyślnego opisu analitycznego. Zaznaczając 'Tak' program wygeneruje opis analityczny, zgodnie z wydziałem, do którego przynależy pracownik. Zaznaczając 'Nie' program nie wygeneruje opisu analitycznego, zgodnego z wydziałem, do którego należy pracownik.

# [Uwaga "W](https://pomoc.comarch.pl/optima/pl/2023_5/index.php/dokumentacja/uwaga-w-system-konfiguracja-firma-place-zobowiazania-wobec-zus-pfron-nie-jest-uzupelniony-rodzaj-dzialalnosci-wg-pkd-czy-chcesz-uzupelnic-teraz/) **[System/Konfiguracja/Firma/Pła](https://pomoc.comarch.pl/optima/pl/2023_5/index.php/dokumentacja/uwaga-w-system-konfiguracja-firma-place-zobowiazania-wobec-zus-pfron-nie-jest-uzupelniony-rodzaj-dzialalnosci-wg-pkd-czy-chcesz-uzupelnic-teraz/) [ce/Zobowiązania wobec](https://pomoc.comarch.pl/optima/pl/2023_5/index.php/dokumentacja/uwaga-w-system-konfiguracja-firma-place-zobowiazania-wobec-zus-pfron-nie-jest-uzupelniony-rodzaj-dzialalnosci-wg-pkd-czy-chcesz-uzupelnic-teraz/) [ZUS/PFRON nie jest](https://pomoc.comarch.pl/optima/pl/2023_5/index.php/dokumentacja/uwaga-w-system-konfiguracja-firma-place-zobowiazania-wobec-zus-pfron-nie-jest-uzupelniony-rodzaj-dzialalnosci-wg-pkd-czy-chcesz-uzupelnic-teraz/) [uzupełniony 'Rodzaj](https://pomoc.comarch.pl/optima/pl/2023_5/index.php/dokumentacja/uwaga-w-system-konfiguracja-firma-place-zobowiazania-wobec-zus-pfron-nie-jest-uzupelniony-rodzaj-dzialalnosci-wg-pkd-czy-chcesz-uzupelnic-teraz/) [działalności wg PKD'. Czy](https://pomoc.comarch.pl/optima/pl/2023_5/index.php/dokumentacja/uwaga-w-system-konfiguracja-firma-place-zobowiazania-wobec-zus-pfron-nie-jest-uzupelniony-rodzaj-dzialalnosci-wg-pkd-czy-chcesz-uzupelnic-teraz/) [chcesz uzupełnić teraz?](https://pomoc.comarch.pl/optima/pl/2023_5/index.php/dokumentacja/uwaga-w-system-konfiguracja-firma-place-zobowiazania-wobec-zus-pfron-nie-jest-uzupelniony-rodzaj-dzialalnosci-wg-pkd-czy-chcesz-uzupelnic-teraz/)**

Uwaga pojawia się w momencie przeliczenia deklaracji ZUS w momencie, gdy w konfiguracji (System/Konfiguracja/Firma/Płace/Zobowiązania wobec ZUS/PFRON) nie uzupełniono rodzaju działalności wg PKD. Zaakceptowanie

komunikatu spowoduje przejście do konfiguracji celem uzupełnienia numeru.

## [Pytanie 24289 "Czy zamknąć](https://pomoc.comarch.pl/optima/pl/2023_5/index.php/dokumentacja/pytanie24289-czy-zamknac-wybrana-wyplate/) **[wybraną wypłatę?"](https://pomoc.comarch.pl/optima/pl/2023_5/index.php/dokumentacja/pytanie24289-czy-zamknac-wybrana-wyplate/)**

Pytanie pojawia się w momencie próby zamknięcia wypłaty. Wybranie opcji TAK spowoduje zamknięcie wypłaty, co uniemożliwi jej edycję. Operacja zamknięcia jest wymagana do wykonania jeżeli Użytkownik chce ją potem zaksięgować w programie.

**[Pytanie \(35227\) Czy chcesz](https://pomoc.comarch.pl/optima/pl/2023_5/index.php/dokumentacja/pytanie-35227-czy-chcesz-rozliczyc-roznice-w-kwocie-netto-wynikajaca-w-korekty-w-przypadku-wyboru-opcji-tak-w-celu-uzgodnienia-wartosci-netto-do-listy-elementow-w-biezacej-wyplacie-zostanie-dodana/) [rozliczyć różnicę w kwocie](https://pomoc.comarch.pl/optima/pl/2023_5/index.php/dokumentacja/pytanie-35227-czy-chcesz-rozliczyc-roznice-w-kwocie-netto-wynikajaca-w-korekty-w-przypadku-wyboru-opcji-tak-w-celu-uzgodnienia-wartosci-netto-do-listy-elementow-w-biezacej-wyplacie-zostanie-dodana/) [netto wynikającą w korekty? W](https://pomoc.comarch.pl/optima/pl/2023_5/index.php/dokumentacja/pytanie-35227-czy-chcesz-rozliczyc-roznice-w-kwocie-netto-wynikajaca-w-korekty-w-przypadku-wyboru-opcji-tak-w-celu-uzgodnienia-wartosci-netto-do-listy-elementow-w-biezacej-wyplacie-zostanie-dodana/) [przypadku wyboru opcji TAK w](https://pomoc.comarch.pl/optima/pl/2023_5/index.php/dokumentacja/pytanie-35227-czy-chcesz-rozliczyc-roznice-w-kwocie-netto-wynikajaca-w-korekty-w-przypadku-wyboru-opcji-tak-w-celu-uzgodnienia-wartosci-netto-do-listy-elementow-w-biezacej-wyplacie-zostanie-dodana/) [celu uzgodnienia wartości](https://pomoc.comarch.pl/optima/pl/2023_5/index.php/dokumentacja/pytanie-35227-czy-chcesz-rozliczyc-roznice-w-kwocie-netto-wynikajaca-w-korekty-w-przypadku-wyboru-opcji-tak-w-celu-uzgodnienia-wartosci-netto-do-listy-elementow-w-biezacej-wyplacie-zostanie-dodana/) [netto, do listy elementów w](https://pomoc.comarch.pl/optima/pl/2023_5/index.php/dokumentacja/pytanie-35227-czy-chcesz-rozliczyc-roznice-w-kwocie-netto-wynikajaca-w-korekty-w-przypadku-wyboru-opcji-tak-w-celu-uzgodnienia-wartosci-netto-do-listy-elementow-w-biezacej-wyplacie-zostanie-dodana/) [bieżącej wypłacie zostanie](https://pomoc.comarch.pl/optima/pl/2023_5/index.php/dokumentacja/pytanie-35227-czy-chcesz-rozliczyc-roznice-w-kwocie-netto-wynikajaca-w-korekty-w-przypadku-wyboru-opcji-tak-w-celu-uzgodnienia-wartosci-netto-do-listy-elementow-w-biezacej-wyplacie-zostanie-dodana/)**

### **[dodana Korekta netto wypłaty.](https://pomoc.comarch.pl/optima/pl/2023_5/index.php/dokumentacja/pytanie-35227-czy-chcesz-rozliczyc-roznice-w-kwocie-netto-wynikajaca-w-korekty-w-przypadku-wyboru-opcji-tak-w-celu-uzgodnienia-wartosci-netto-do-listy-elementow-w-biezacej-wyplacie-zostanie-dodana/) [Jej rozliczenie nastąpi w](https://pomoc.comarch.pl/optima/pl/2023_5/index.php/dokumentacja/pytanie-35227-czy-chcesz-rozliczyc-roznice-w-kwocie-netto-wynikajaca-w-korekty-w-przypadku-wyboru-opcji-tak-w-celu-uzgodnienia-wartosci-netto-do-listy-elementow-w-biezacej-wyplacie-zostanie-dodana/) [kolejnych wypłatach.](https://pomoc.comarch.pl/optima/pl/2023_5/index.php/dokumentacja/pytanie-35227-czy-chcesz-rozliczyc-roznice-w-kwocie-netto-wynikajaca-w-korekty-w-przypadku-wyboru-opcji-tak-w-celu-uzgodnienia-wartosci-netto-do-listy-elementow-w-biezacej-wyplacie-zostanie-dodana/)**

Komunikat przypomina o rozliczeniu różnicy w kwocie netto wynikającej z korekty.

Jeśli suma skopiowanych płatności z anulowanej wypłaty różni się od kwoty netto wypłaty korygującej, wówczas po wybraniu opcji:

– TAK – na zakładce [Elementy wypłaty] pojawi się nowy składnik nieopodatkowany "Korekta netto wypłaty" (jako różnica w płatności między wypłatą anulowaną a korygującą),

NIE – płatność w wypłacie nie zostanie skopiowana z wypłaty anulowanej, w wypłacie zostanie uwzględniona kwota netto wynikająca z aktualnych wyliczeń.

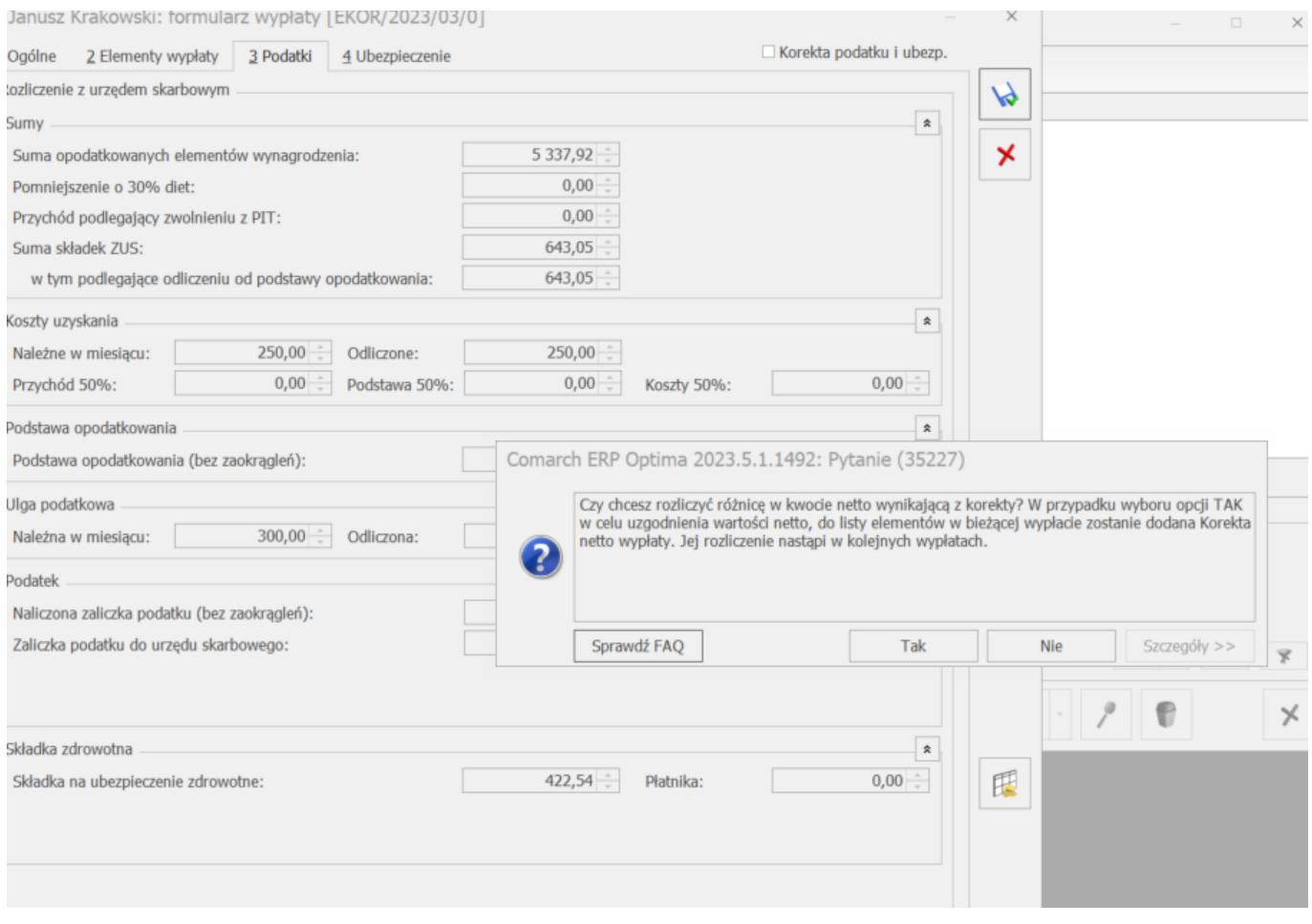

[Uwaga "Wyliczanie](https://pomoc.comarch.pl/optima/pl/2023_5/index.php/dokumentacja/uwaga-wyliczanie-wynagrodzenia-powyzej-ponizej-normy-zgodne-z-norma-k-p-art-130-dotyczy-tych-skladnikow-jedynie-gdy-sa-naliczane-w-wyplacie-jako-oddzielne-elementy-wyplaty-czy-ustawic-nal/) **[wynagrodzenia powyżej/poniżej](https://pomoc.comarch.pl/optima/pl/2023_5/index.php/dokumentacja/uwaga-wyliczanie-wynagrodzenia-powyzej-ponizej-normy-zgodne-z-norma-k-p-art-130-dotyczy-tych-skladnikow-jedynie-gdy-sa-naliczane-w-wyplacie-jako-oddzielne-elementy-wyplaty-czy-ustawic-nal/) [normy zgodne z normą k.p.](https://pomoc.comarch.pl/optima/pl/2023_5/index.php/dokumentacja/uwaga-wyliczanie-wynagrodzenia-powyzej-ponizej-normy-zgodne-z-norma-k-p-art-130-dotyczy-tych-skladnikow-jedynie-gdy-sa-naliczane-w-wyplacie-jako-oddzielne-elementy-wyplaty-czy-ustawic-nal/) [art. 130 dotyczy tych](https://pomoc.comarch.pl/optima/pl/2023_5/index.php/dokumentacja/uwaga-wyliczanie-wynagrodzenia-powyzej-ponizej-normy-zgodne-z-norma-k-p-art-130-dotyczy-tych-skladnikow-jedynie-gdy-sa-naliczane-w-wyplacie-jako-oddzielne-elementy-wyplaty-czy-ustawic-nal/) [składników jedynie, gdy są](https://pomoc.comarch.pl/optima/pl/2023_5/index.php/dokumentacja/uwaga-wyliczanie-wynagrodzenia-powyzej-ponizej-normy-zgodne-z-norma-k-p-art-130-dotyczy-tych-skladnikow-jedynie-gdy-sa-naliczane-w-wyplacie-jako-oddzielne-elementy-wyplaty-czy-ustawic-nal/) [naliczane w wypłacie jako](https://pomoc.comarch.pl/optima/pl/2023_5/index.php/dokumentacja/uwaga-wyliczanie-wynagrodzenia-powyzej-ponizej-normy-zgodne-z-norma-k-p-art-130-dotyczy-tych-skladnikow-jedynie-gdy-sa-naliczane-w-wyplacie-jako-oddzielne-elementy-wyplaty-czy-ustawic-nal/)**

### **[oddzielne elementy wypłaty.](https://pomoc.comarch.pl/optima/pl/2023_5/index.php/dokumentacja/uwaga-wyliczanie-wynagrodzenia-powyzej-ponizej-normy-zgodne-z-norma-k-p-art-130-dotyczy-tych-skladnikow-jedynie-gdy-sa-naliczane-w-wyplacie-jako-oddzielne-elementy-wyplaty-czy-ustawic-nal/) [Czy ustawić naliczanie](https://pomoc.comarch.pl/optima/pl/2023_5/index.php/dokumentacja/uwaga-wyliczanie-wynagrodzenia-powyzej-ponizej-normy-zgodne-z-norma-k-p-art-130-dotyczy-tych-skladnikow-jedynie-gdy-sa-naliczane-w-wyplacie-jako-oddzielne-elementy-wyplaty-czy-ustawic-nal/) [wynagrodzenia powyżej/poniżej](https://pomoc.comarch.pl/optima/pl/2023_5/index.php/dokumentacja/uwaga-wyliczanie-wynagrodzenia-powyzej-ponizej-normy-zgodne-z-norma-k-p-art-130-dotyczy-tych-skladnikow-jedynie-gdy-sa-naliczane-w-wyplacie-jako-oddzielne-elementy-wyplaty-czy-ustawic-nal/) [jako oddzielne elementy](https://pomoc.comarch.pl/optima/pl/2023_5/index.php/dokumentacja/uwaga-wyliczanie-wynagrodzenia-powyzej-ponizej-normy-zgodne-z-norma-k-p-art-130-dotyczy-tych-skladnikow-jedynie-gdy-sa-naliczane-w-wyplacie-jako-oddzielne-elementy-wyplaty-czy-ustawic-nal/) [wypłaty?"](https://pomoc.comarch.pl/optima/pl/2023_5/index.php/dokumentacja/uwaga-wyliczanie-wynagrodzenia-powyzej-ponizej-normy-zgodne-z-norma-k-p-art-130-dotyczy-tych-skladnikow-jedynie-gdy-sa-naliczane-w-wyplacie-jako-oddzielne-elementy-wyplaty-czy-ustawic-nal/)**

Uwaga pojawia się w momencie zaznaczenia parametru "Wynagrodzenie zasad. powyżej/poniżej normy liczone zgodnie z normą k.p. art. 130", który znajduje się w oknie edycji kalendarza (System/Konfiguracja/Firma/Płace/Kalendarze).

Wyświetlenie uwagi jest zależne od ustawienia parametru "Wynagrodzenie powyżej/poniżej normy liczone jako oddzielny element wypłaty" (System/Konfiguracja/Firma/Płace/Parametry) – jeśli pozostaje niezaznaczony uwaga zostaje wyświetlona. Akceptacja uwagi powoduje zaznaczenie parametru.

# [Pytanie 24170 "Czy chcesz](https://pomoc.comarch.pl/optima/pl/2023_5/index.php/dokumentacja/pytanie-24170-czy-chcesz-przenumerowac-dokumenty-w-e-teczkach-zgodnie-z-domyslnym-schematem-ustawionym-w-konfiguracji/) **[przenumerować dokumenty w e-](https://pomoc.comarch.pl/optima/pl/2023_5/index.php/dokumentacja/pytanie-24170-czy-chcesz-przenumerowac-dokumenty-w-e-teczkach-zgodnie-z-domyslnym-schematem-ustawionym-w-konfiguracji/)[Teczkach zgodnie z domyślnym](https://pomoc.comarch.pl/optima/pl/2023_5/index.php/dokumentacja/pytanie-24170-czy-chcesz-przenumerowac-dokumenty-w-e-teczkach-zgodnie-z-domyslnym-schematem-ustawionym-w-konfiguracji/) [schematem ustawionym w](https://pomoc.comarch.pl/optima/pl/2023_5/index.php/dokumentacja/pytanie-24170-czy-chcesz-przenumerowac-dokumenty-w-e-teczkach-zgodnie-z-domyslnym-schematem-ustawionym-w-konfiguracji/) [konfiguracji?"](https://pomoc.comarch.pl/optima/pl/2023_5/index.php/dokumentacja/pytanie-24170-czy-chcesz-przenumerowac-dokumenty-w-e-teczkach-zgodnie-z-domyslnym-schematem-ustawionym-w-konfiguracji/)**

Pytanie pojawia się w momencie wykonywania funkcji dostępnej z poziomu Narzędzia > Korekty danych > Renumeracja dokumentów w e-Teczce. Funkcja umożliwia przenumerowanie wprowadzonych wcześniej dokumentów w e Teczkach zgodnie ze schematem, który jest ustawiony jako domyślny dla e-Teczki w konfiguracji [System/konfiguracja/Firma/Płace/Dokumenty].

#### **[Ostrzeżenie \(31101\) Nie można](https://pomoc.comarch.pl/optima/pl/2023_5/index.php/dokumentacja/ostrzezenie-31101-nie-mozna-skasowac-limitu-od-ktorego-zaleza-inne-limity/) [skasować limitu, od którego](https://pomoc.comarch.pl/optima/pl/2023_5/index.php/dokumentacja/ostrzezenie-31101-nie-mozna-skasowac-limitu-od-ktorego-zaleza-inne-limity/) [zależą inne limity.](https://pomoc.comarch.pl/optima/pl/2023_5/index.php/dokumentacja/ostrzezenie-31101-nie-mozna-skasowac-limitu-od-ktorego-zaleza-inne-limity/)**

Komunikat wynika z zależności limitów od siebie. W przypadku potrzeby usunięcia limitów należy usuwać wiersze począwszy od najnowszego do najstarszego.

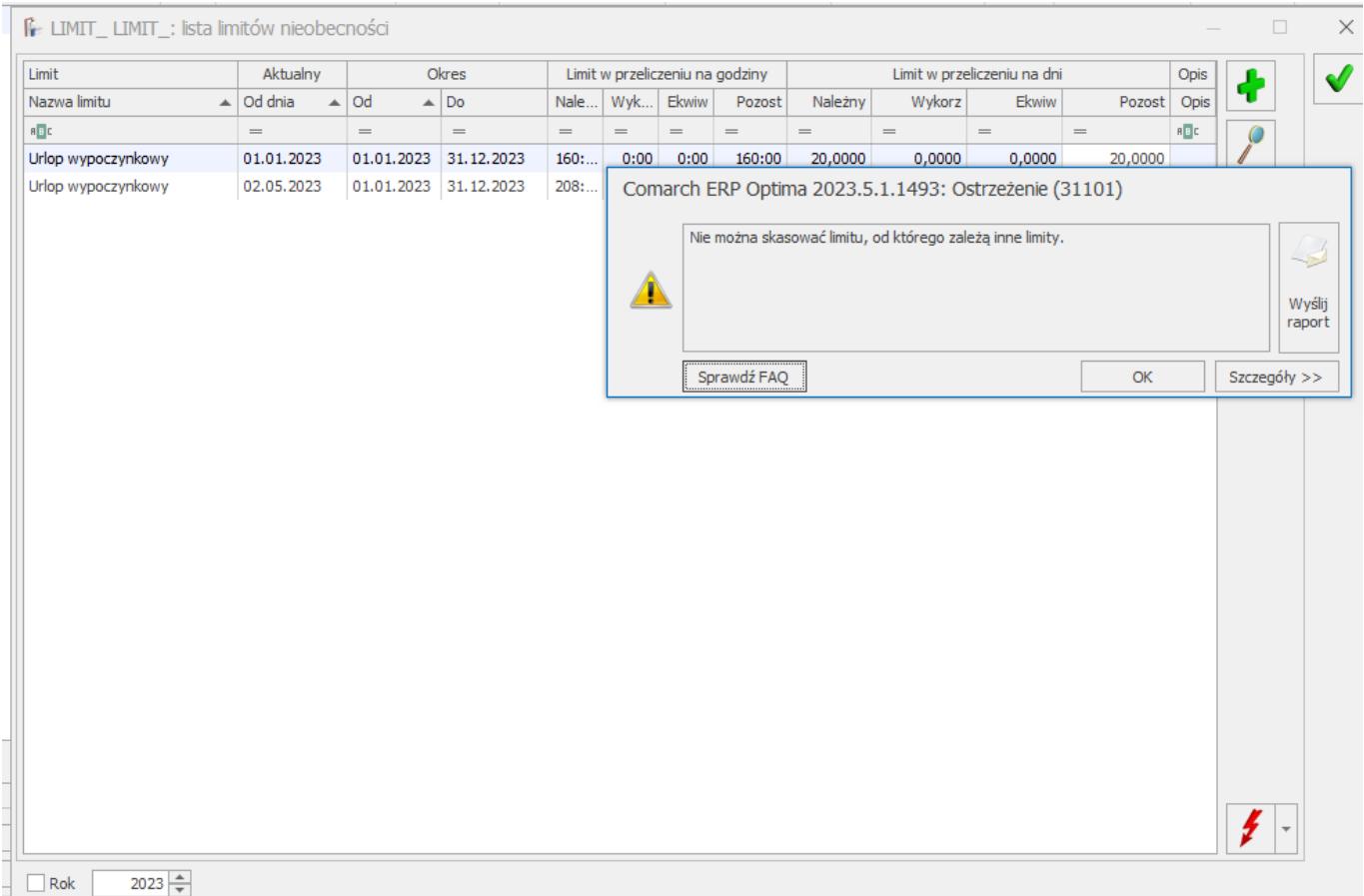